## Einrichtung von Sisikin.im zum Versenden u. Empfangen von Kurznachrichten über das offene XMPP-Protokoll Anleitung für iPhones

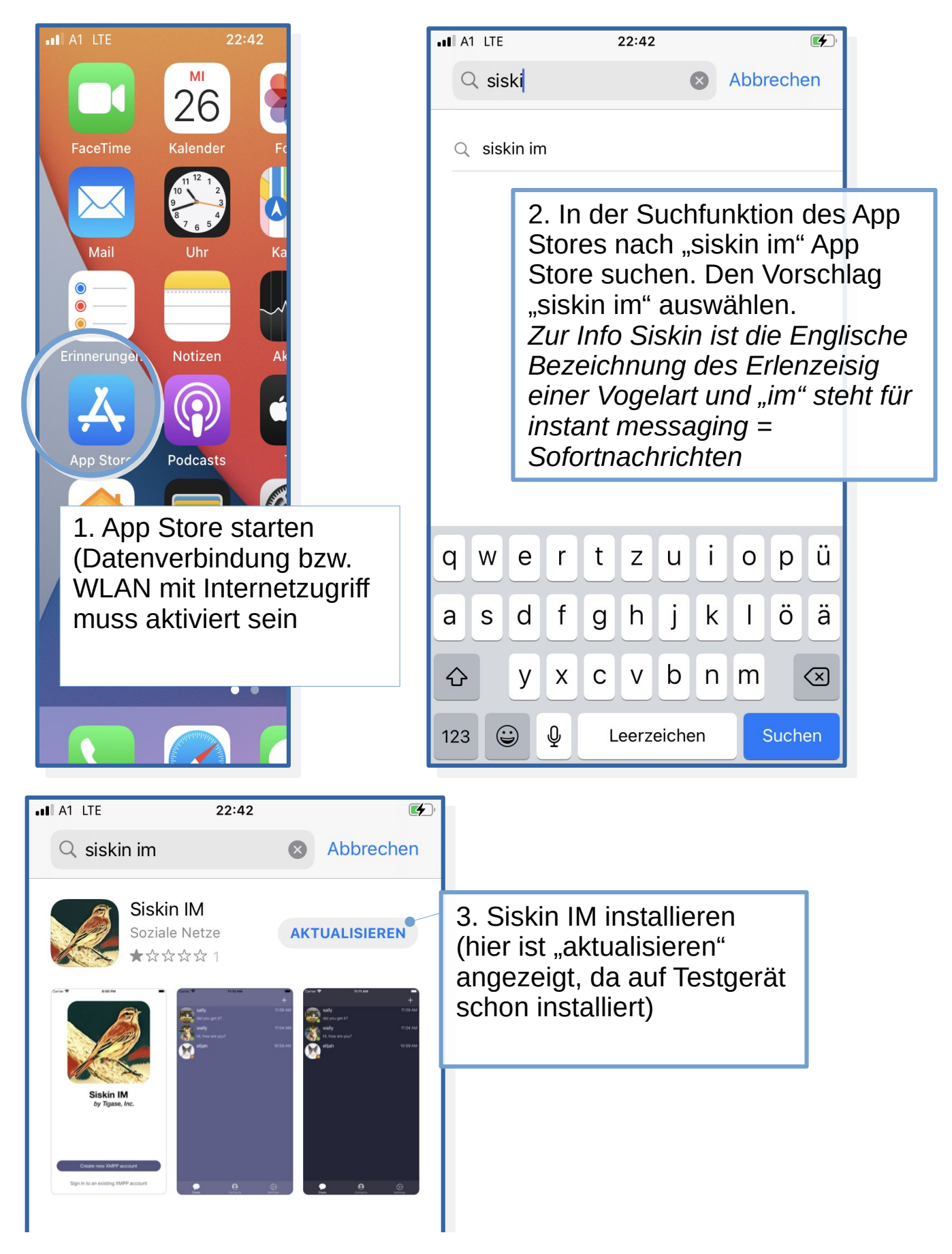

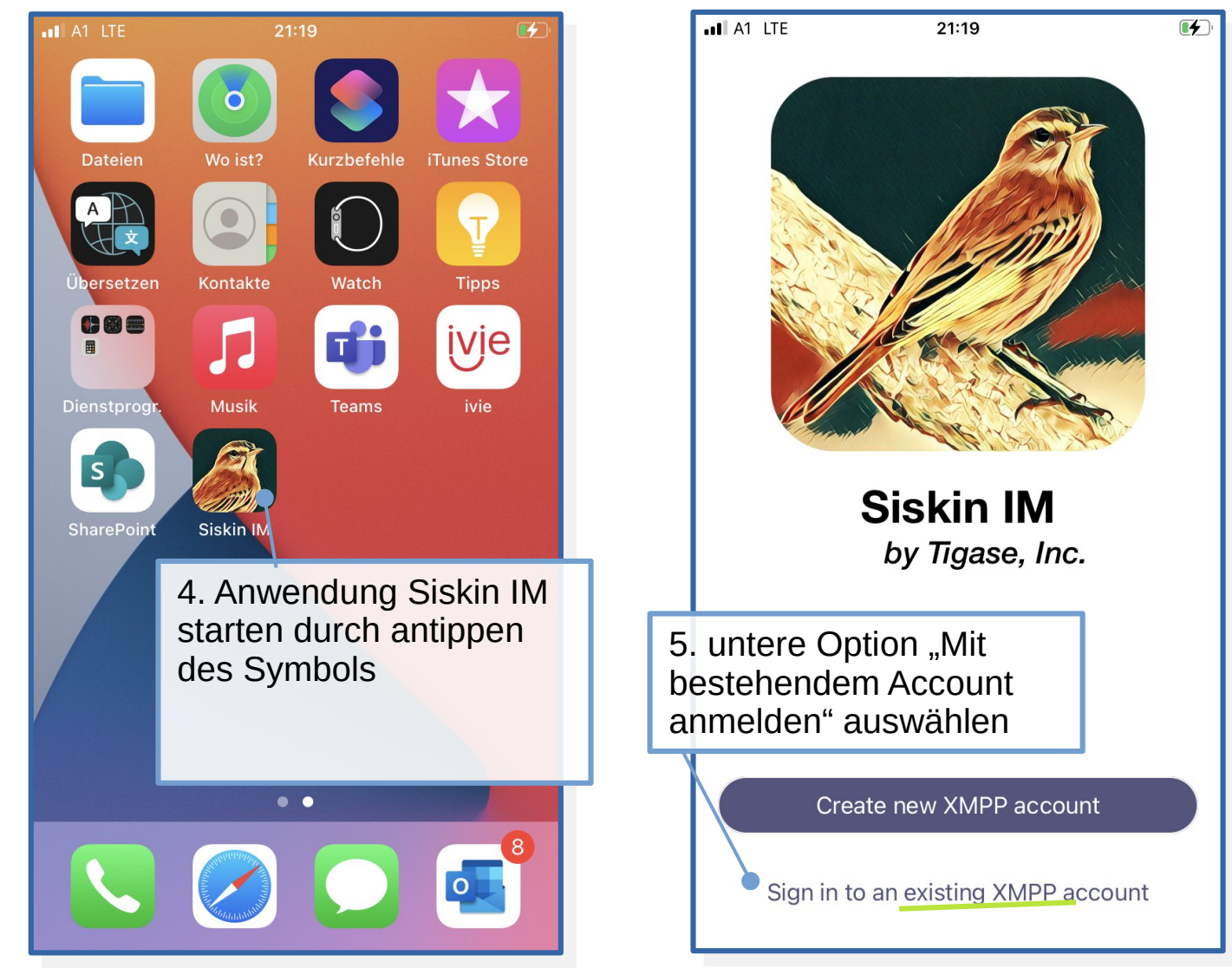

Hinweis: Diese Anleitung basiert darauf, dass man sich vorab, oder parallel mit einem Webbrowser bei einem XMPP-Server einen Benutzernamen registriert hat. Die bei siskin.im hinterlegten Anbieter für automatische Kontenerstellung unterstützen derzeit nicht alle XMPP-Erweiterungen.

Der Anbieter blabber.im bietet eine große Funktionsvielfalt und freut sich über Geldspenden als Dank für das Service: *<https://blabber.im/anmelden/>*

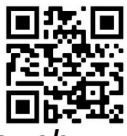

*Passwort gut merken, da keinerlei persönliche Daten erhoben werden gibt es auch keine Möglichkeit ein vergessenes Passwort zurück zu setzen.*

 $H$  A1 LTE  $21:47$ 6. Die Benutzerdaten eintragen: XMPP-ID ist der Benutzername, Cancel Save zB. [max\\_mustermann@blabber.im](mailto:max_mustermann@blabber.im) **XMPP ID** Darunter wird das gewählte Passwort eingegeben. user@domain.com Enter your account JID *Würde auch mit jedem anderen*  PASSWORD *XMPP-Server funktionieren. Bei blabber kann man unter*  Required *<https://blabber.im/anmelden/> sich einen Benutzernamen registrieren.* 

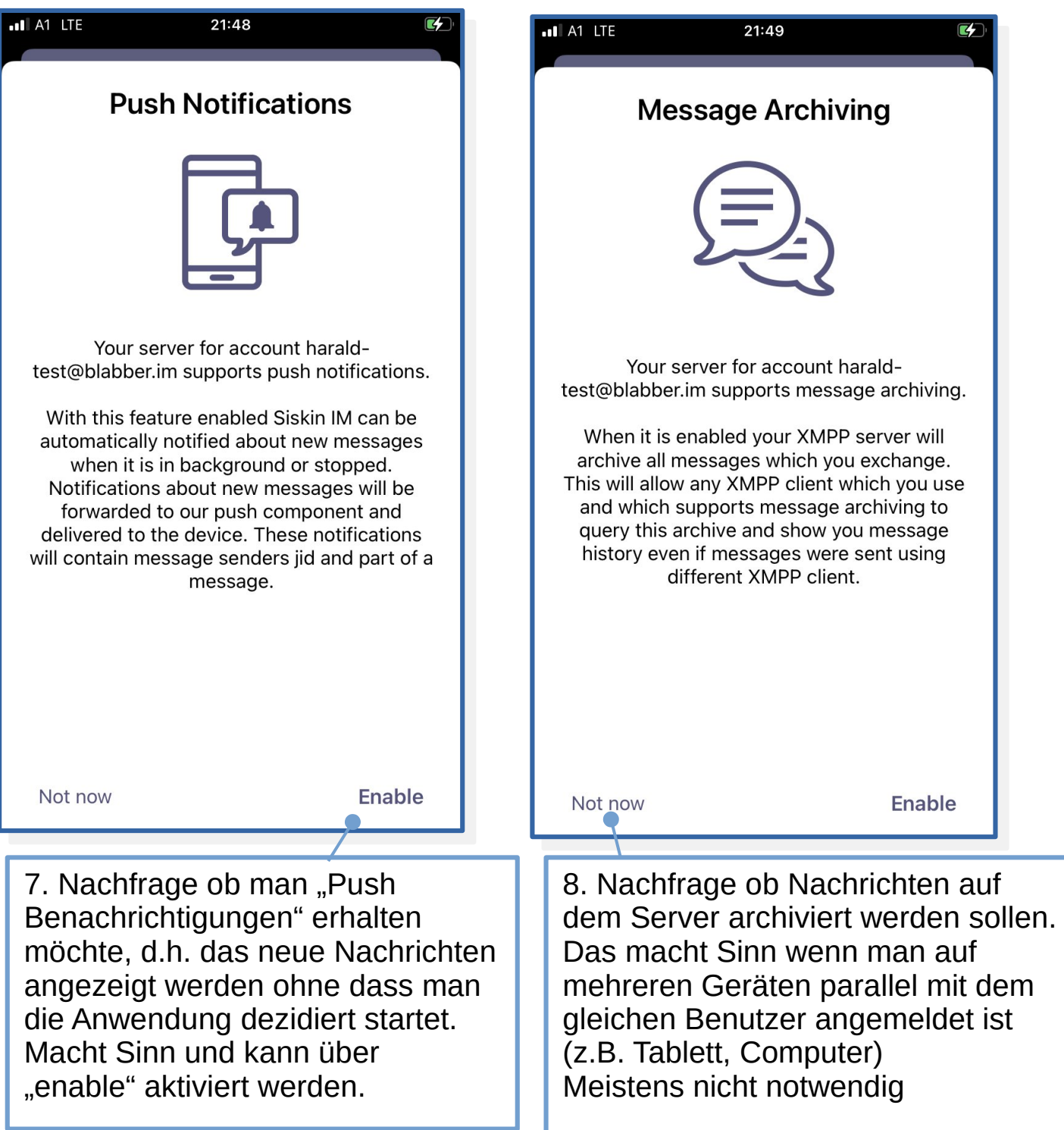

Nun kann man schon mit seinen Kontakten chatten.

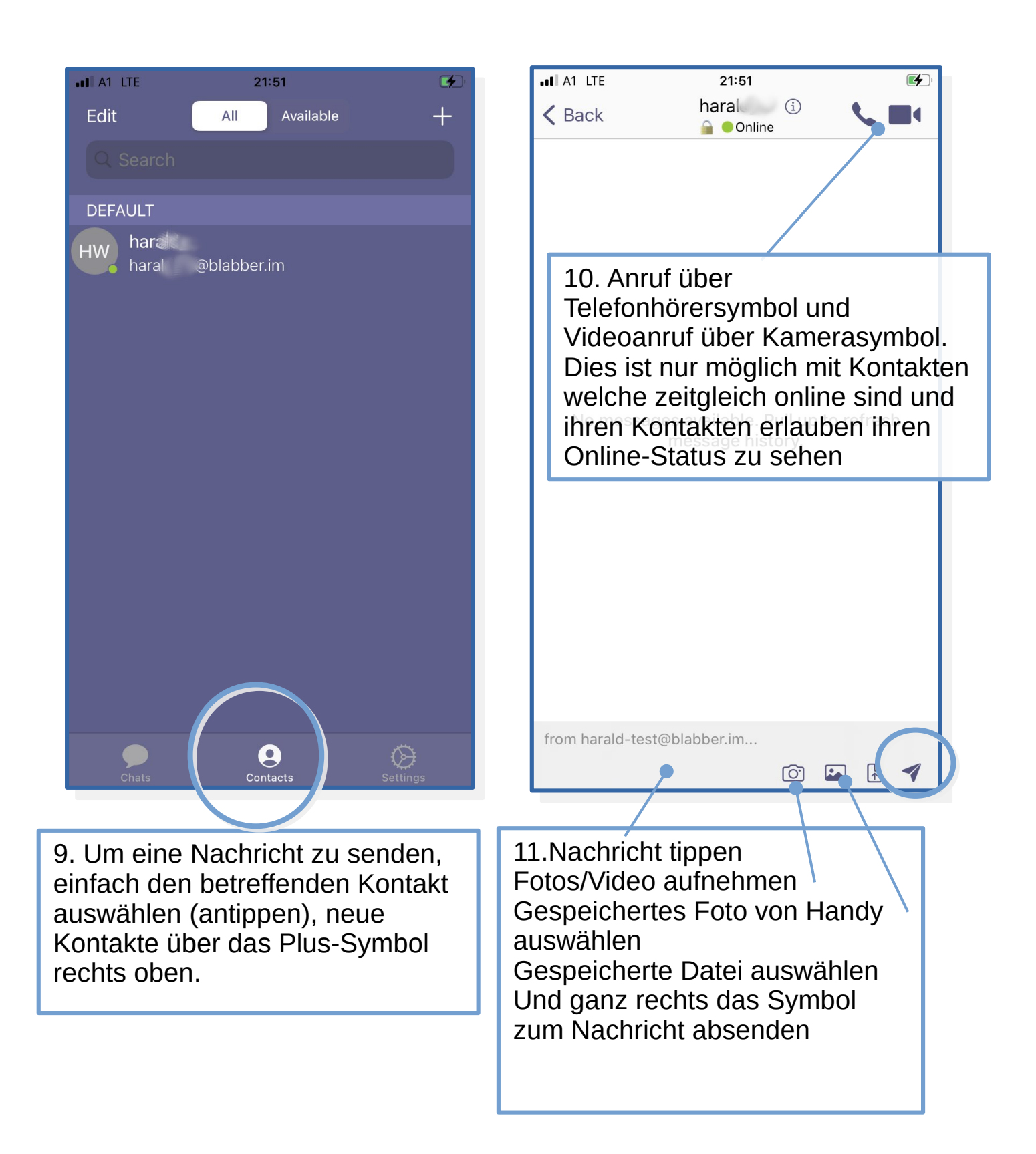

*Auf den nächsten Seiten nur ergänzende, optionale Einstellungen.*

12. Über die Einstellungen/Settings kann man noch spezielle Einstellungen vornehmen. Das ist wahrscheinlich nicht notwendig, kontrollieren kann man ob im Punkt "Chats" die Verschlüsselung eingeschalten ist. Dazu im Folgemenü kontrollieren ob bei *Encryption OMEMO* angezeigt wird. Dann passt alles. Nur falls da *None* angezeigt wird sollte man es umstellen.

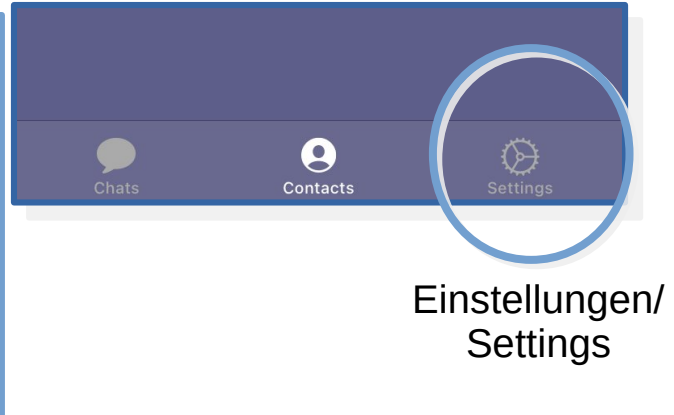

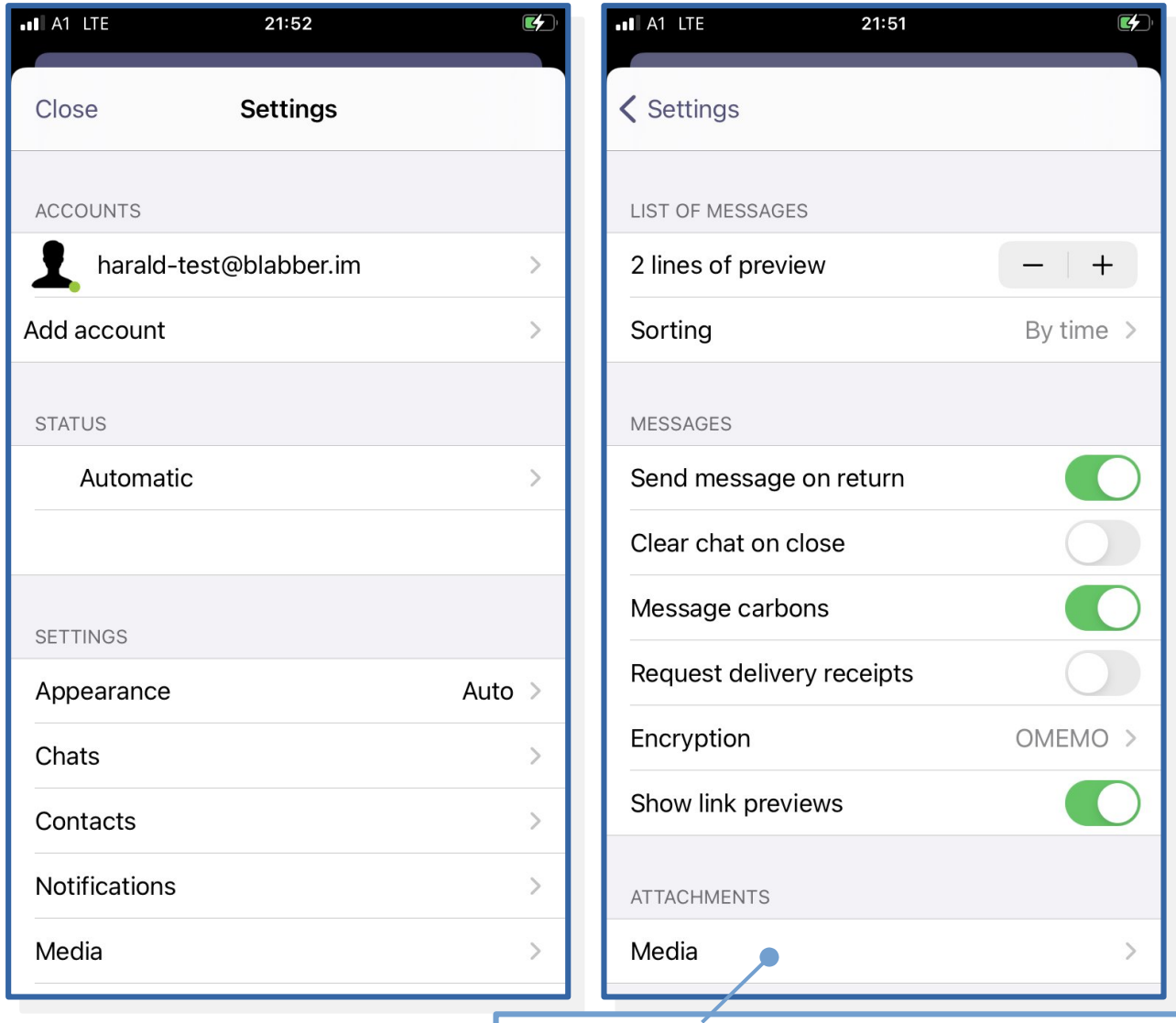

13. hier kommt man zu dem auf der folgenden Seite dargestellten Menü, zur Einstellung wie mit Anhängen umgegangen werden soll.

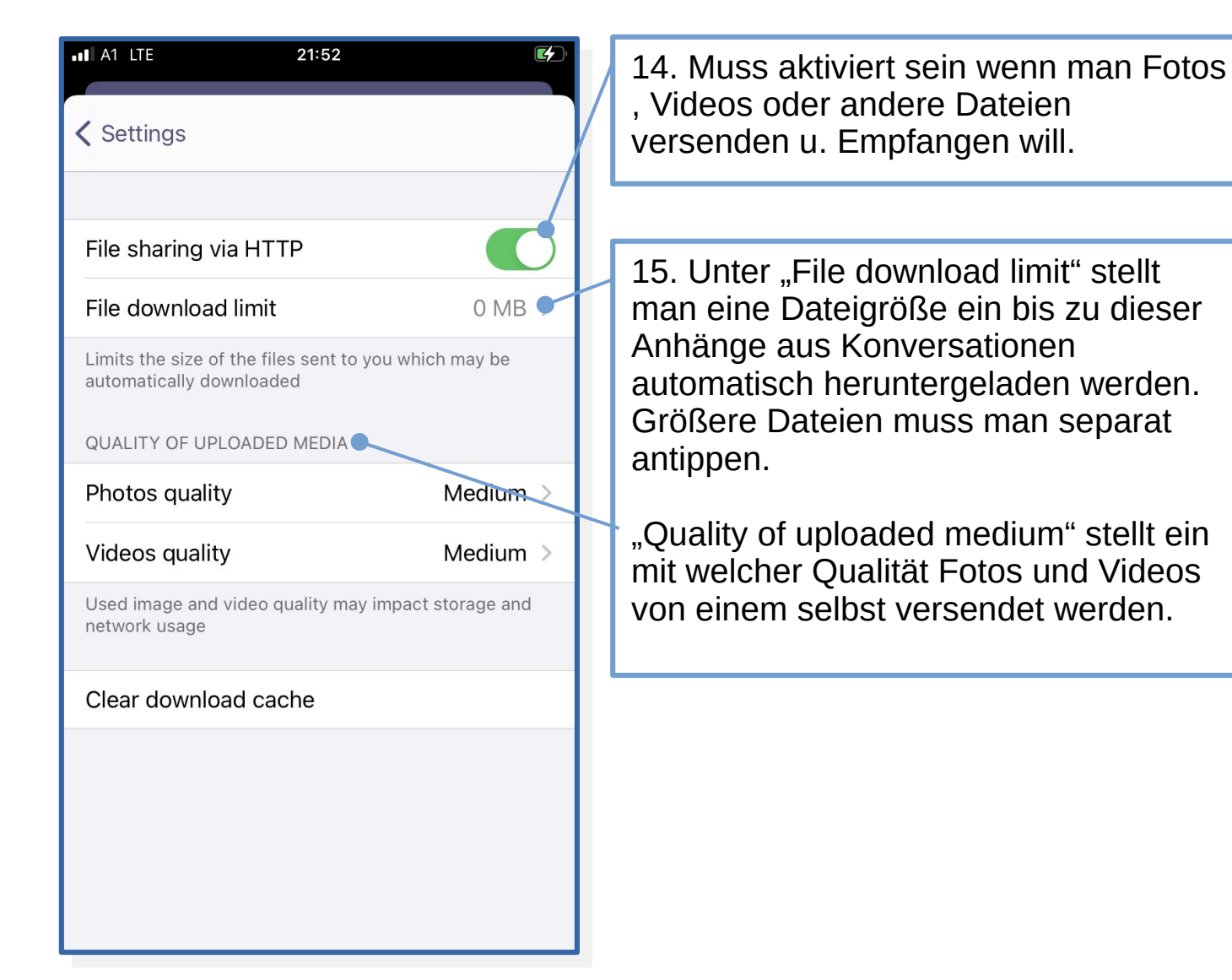

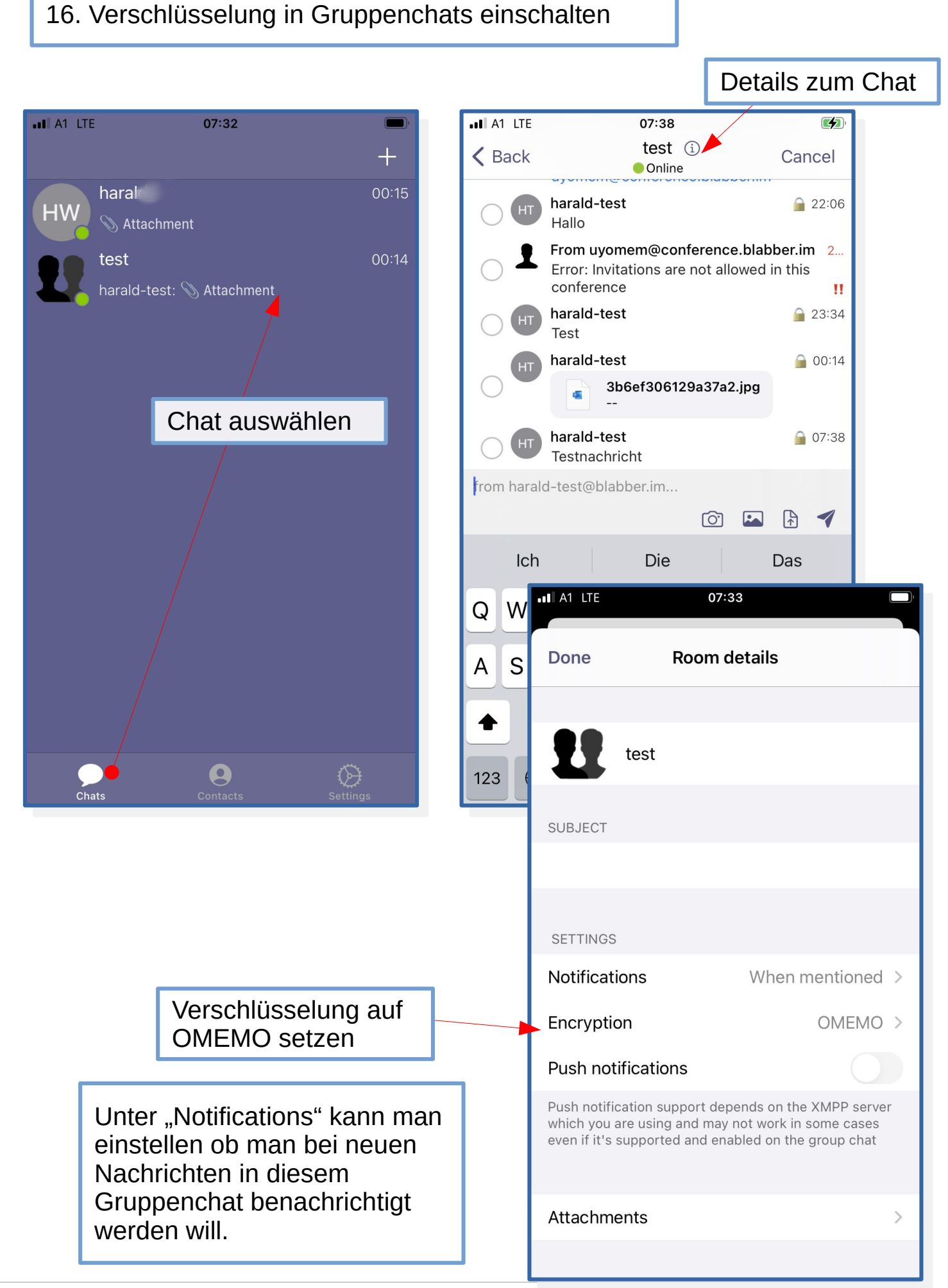

Im Hinterkopf sollte man behalten, dass bei XMPP das Programm mit welchem man Nachrichten schreibt, keinen Zusammenhang hat mit dem Server, bei welchem man seinen Benutzernamen registriert hat. D.h. man kann sich bei beliebigen Servern registrieren oder auch seinen eigenen XMPP-Server betreiben und fast ohne Einschränkungen über das Programm welches einem am sympathischsten ist, mit allen anderen XMPP-Kontakten kommunizieren. Das kann man sich so ähnlich wie bei E-Mail vorstellen: Man benötigt nur die Adresse des Partnern kann aber jedem eine Nachricht schicken egal ob der Partner bei gmail, hotmail oder gmx.de registriert ist.

In dieser Anleitung wurden Benutzerkonten bei [blabber.im](https://blabber.im/) registriert. Ich möchte jeden einladen den Betrieb von solchen Servern mit Spenden zu unterstützen: <https://blabber.im/unterstuetzen/>

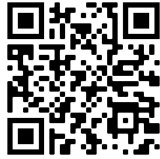

Die vorliegende Anleitung soll es neuen Benutzern erleichtern mit dem Nachrichtenprogram Siskin.im welches für Geräte mit iOS-Betriebssystem verfügbar ist über das XMPP-Protokoll zu kommunizieren. Die Anleitung deckt dabei nur die Basisfunktionen ab.

Für Telefone oder Tablets mit **Android**-Betriebssystem gibt es auch gute Anwendungen u.a. **blabber.im**

Google Playstore: <https://play.google.com/store/apps/details?id=im.blabber.messenger>

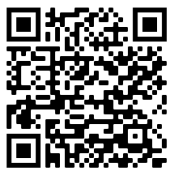

F-droid: <https://f-droid.org/de/packages/de.pixart.messenger/>

Um auch von Computern, d.h. nicht mobilen Geräten zu kommunizieren, gibt es XMPP-Programme für alle gängigen Betriebssysteme u.a.

Gajim für Windows Gajim oder Dino für Linux Beagle IM für Apple-Betriebssysteme